# **Release Notes for VigorACS 3 (UK/Ireland)**

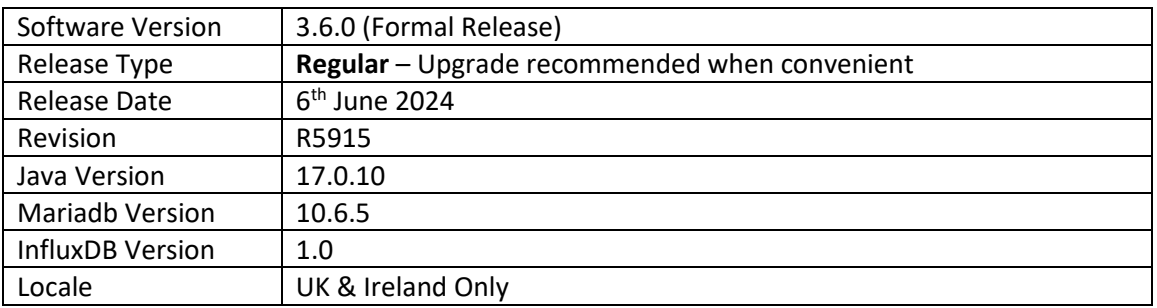

VigorACS 3 is the latest version of DrayTek's Central Management System (CMS). It supports all current DrayTek routers and firewalls, providing system integrators and network administrators with a comprehensive real-time monitoring, configuration, and management platform. New with VigorACS 3 is Software Defined WAN or Software Defined Networking, to make complex routing schemes simple and intuitive.

To learn more about the features and capabilities of VigorACS, see this page: <https://www.draytek.co.uk/products/management>

## **Supported Models and Firmware Versions**

For a full model support list, as well as VigorACS Server requirements, visit this URL: <https://www.draytek.co.uk/products/business/vigoracs-3#compatibility>

# **New Features**

1. Support for WCF registration on MyVigor via VigorACS

- 1. Dashboard view for DrayOS5 devices is now supported
- 2. The system will send the Disk Usage Warning message when the disk space is about to reach the maximum allocated space.
- 3. VigorACS stability improvements
- 4. Support for VigorAP 1062C
- 5. Support for remote MySQL connection via IPv6 address
- 6. Different uptime formats can be shown for External devices
- 7. The system parameter 98 description has been changed (HeartbeatInterval)
- 8. The licence table option is included in the Backup MySQL DB script
- 9. The login failed block notification will be shown on  $3<sup>rd</sup>$  incorrect login attempt
- 10. The device can be searched by its name in the [Maintenance] > [File Manager] section
- 11. Improvements to the provisioning profile mechanism including the 'force redeploy' parameter
- 12. File transfer over HTTPS did not work
- 13. The Search mechanism improvements linked to case-sensitive queries
- 14. Typo improvements for pages such as Diagnostics, DNS Cache Table etc.
- 15. Improvements to the CEP user control
- 16. Cache improvements related to Networks and Device Tree
- 17. HTTPS redirection did not work as expected
- 18. Improvements to the issue related to 'lost connection' with some VigorAPs
- 19. The system would fail to load all requested parameters in ACS
- 20. Improvements to the SNMP trap keepalive messages being send out
- 21. When unbinding VigorACS from MyVigor account, two confirmation emails were sent
- 22. Removing a node with 'clear TR069 URL' option will trigger the confirmation window
- 23. In some cases, registration and activation of a new ACS server to MyVigor service could fail
- 24. Incomplete information could be seen for file transfer log .xls downloads
- 25. There were no graphs appearing when periodic inform set to 3600 seconds
- 26. The new added CPE wasn't displayed within the ACS/network tree
- 27. The new WAN IP address overwrote the device IP for all historical logs
- 28. There were no Provisioning options for the Admin and commissioning user roles
- 29. LAN clients weren't shown on the ACS Dashboard for some CPEs
- 30. Incorrect 'This model in NOT supported' messages was shown for PQ2200xb managed switches
- 31. Wrong information was shown for some managed devices, including the G2282x switches
- 32. The Port Status dashboard image did not work for Vigor 2766ax CPEs
- 33. A redundant column called 'Set To Factory Default' appeared on [CPE] > [Configuration] > [Applications] page
- 34. ACS did not move the AP (grouped under the router's gateway) to the correct position
- 35. The [Network] > [IP] overview report did not include all WAN Ips stored in the basedeviceinfo table
- 36. Improvements for displaying a correct IP address within the [Routing] > [Load Balance/Route Policy] rule
- 37. Compatibility improvements with inconsistent password length for Global Provisioning TR069 password and CPE WebUI
- 38. Fix for the issue where resetting the system user to default might cause the superadmin account to get the wrong password
- 39. After importing more than 3000 XML files, the CPE configuration parameter profile could not be displayed
- 40. In some circumstances displaying each category in [Configuration] > [Firewall] > Category Selection and apply to CPE could not work
- 41. The same email notification (device loss connection) was sent out when WAN returned back after a WAN failure
- 42. Wrong account details were shown for the admin account in [Configuration] > [System] > admin account section
- 43. The DB backup stayed in a running state when the time was up, and no email was sent when the DB backup was complete

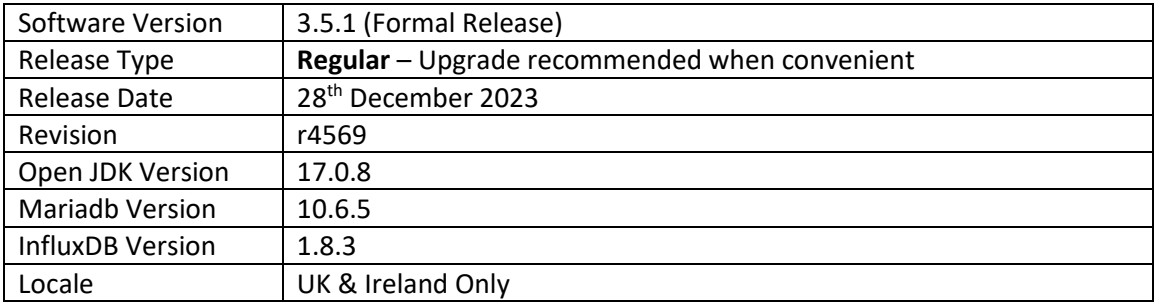

To learn more about the features and capabilities of VigorACS, see this page: <https://www.draytek.co.uk/products/management>

# **Supported Models and Firmware Versions**

For a full model support list, as well as VigorACS Server requirements, visit this URL: <https://www.draytek.co.uk/products/business/vigoracs-3#compatibility>

## **New Features**

(None)

#### **Improvements**

- 1. The data input/output (IO) performance improvements
- 2. The data usage wasn't accurate in the SDWAN section
- 3. Fix for the detection of online/offline status of CPE devices
- 4. There was InfluxDB no data issue after Windows restart
- 5. Fix for WAN Graphs not always working
- 6. The device name on CPE dashboard would not update until a reboot of the CPE
- 7. Some of the WCF categories could not be shown while configuring the global provision profiles
- 8. Fix for XML import with a user group name to EMS
- 9. The system kept loading the network device tree after clicking the Refresh button
- 10. Duplicate options on the AP Mesh Setup page could be seen
- 11. Display option for all port status of VigorSwitch improved
- 12. Some routers could stop responding when using VPN drag & drop option was used to create VPN tunnels
- 13. Fix an issue with failure to save the parameters within the CPE Set Parameters profiles
- 14. View Only operators could access the reset icon on the dashboard
- 15. Setting the device status to disable for multiple CPEs did not work
- 16. The MAC address-based search option for CPEs in network device tree did not work

# **Known Issues**

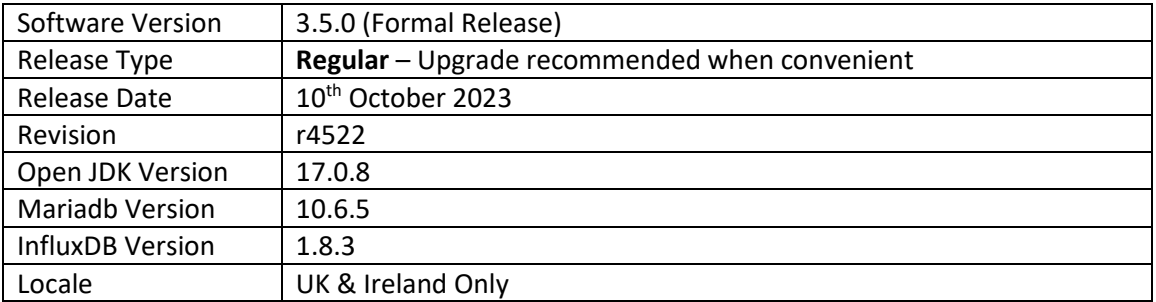

To learn more about the features and capabilities of VigorACS, see this page: <https://www.draytek.co.uk/products/management>

## **Supported Models and Firmware Versions**

For a full model support list, as well as VigorACS Server requirements, visit this URL: <https://www.draytek.co.uk/products/business/vigoracs-3#compatibility>

## **New Features**

- 1. Support for the web firmware upgrade via cURL
- 2. The DrayTek Router App (iOS) compatibility added
- 3. Support for DrayTek Router App based 2FA authentication
- 4. SNMP trap notifications
- 5. DrayTek Router App can receive push notifications from VigorACS
- 6. Added CPE deep link URL support for helpdesk purposes

- 1. Configuration backup files can be transferred to another group folder after the network is moved
- 2. Firmware files with size "0" cannot be uploaded to the server using File Manager
- 3. The email/SMS service notifications can indicate the licence expire date, reaching the licence capacity threshold, and new firmware release
- 4. Additional system parameters (96 100):
	- a. EnableAccessControlByMac (Mac address or S/N check control)
	- b. ResendSetParameterByBootstrap (CPE Set Parameter improvements)
	- c. HeartbeatInterval (Add Annex O. HEARTBEAT Event Procedures for TR069)
	- d. EnableNewFirmwareReleaseNotify (notify customers in ACS when a new firmware is available)
	- e. "MaximumUploadFileSize" for (CPE with the large file size of the configuration file)
- 5. A notification of RC version is shown for download
- 6. Display IPsec Phase 2 Network ID on CPE dashboard
- 7. 'Select All' added for the [Maintenance] > [File Manager] page
- 8. The order of the STUN (maximum, minimum) Keep Alive Period variables now match CPEs
- 9. Displays the same mesh information as shown in WUI CPE
- 10. Migration to the new Google Identity Services library for Google Sign-in
- 11. Improvements for channel bandwidth "Auto\_20/40/80/160 MHz" selection for AP Profiles
- 12. The view log option added to check the status of provisioning firmware upgrade profiles
- 13. The firmware upgrade date is now displayed under View Log on the [Maintenance] > [Firmware Upgrade] Firmware Upgrade Job List
- 14. Fixed an issue with the use of floor plan
- 15. The Search option was case-sensitive
- 16. In some circumstances graphs displayed on the VigorACS page would show gaps
- 17. VDSL WAN1 did show incorrect VLAN tag
- 18. Improvements to the Leafmap central location that was pointing to Taiwan only
- 19. Fixed an issue with the wrong current system time on the CPE's dashboard
- 20. Fixed an issue with the 5Ghz SSID1 being disabled after provisioning with the AP Profile
- 21. The Telegram bot kept sending messages about DeviceLossConnection
- 22. ACS doesn't update CPE via FWUpgradeFailInterval if the schedule rolls over to the next day
- 23. The bandwidth variables set on ACS did not match with settings of some CPEs
- 24. The console.log logging file size improvements
- 25. Parameters added for address, note1, note2, and user\_defined\_sn CPE fields
- 26. The certificate renewal by ACS CSR wasn't working
- 27. Redirection to MyVigor server could take longer than expected
- 28. The AP profile did not support RADIUS server settings
- 29. Fixed an issue with failure to change the user role to Group Administrator by Master group admin
- 30. Some of the parameters for the user service were missing, e.g., auto logout, chatbot notification etc.
- 31. Some information on [Dashboard] > [Port Status] page was missing for specific CPEs
- 32. Enabling the function 'Wireless Is Writable' in Function Management wasn't working
- 33. The version number was displayed even when it was disabled in the [User] > [Function Management]
- 34. Fixed an issue with failure to enter username/password when creating a new Remote Dial-in User for IPsec XAuth or IKEv2 only
- 35. Copying HTTP or HTTPS port number when clicking on Copy to register domain button for Let's Encrypt certificate did not work

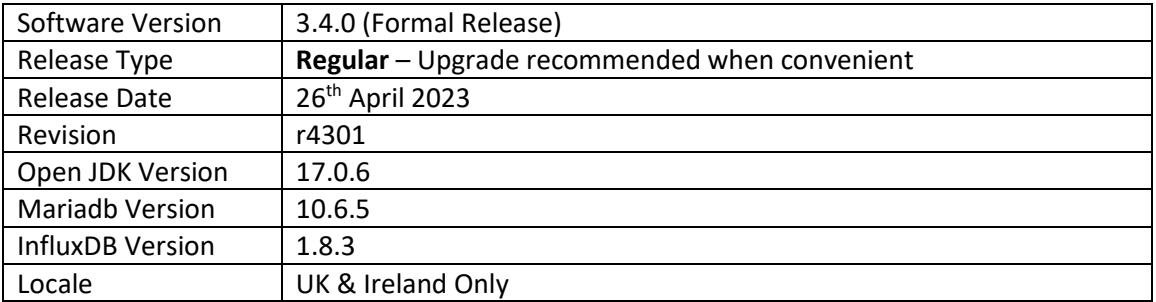

To learn more about the features and capabilities of VigorACS, see this page: <https://www.draytek.co.uk/products/management>

#### **Supported Models and Firmware Versions**

For a full model support list, as well as VigorACS Server requirements, visit this URL: <https://www.draytek.co.uk/products/business/vigoracs-3#compatibility>

# **New Features**

- 1. Support for OTA(Over-The-Air) updates
- 2. System notification added for the storage limitation used for Alarm, Logs, Device SysLog and File Manager
- 3. Support for WireGuard VPN added

- 1. Add the notification for reminding new release of VigorACS
- 2. Support for Vigor 2763 added
- 3. The Network management list improvements
- 4. Improvement to the offline CPE dashboard
- 5. An option to enable/disable the SOAP interface added
- 6. Restrict the access rights for PublicArea (File Manager)
- 7. Total number of nodes can be displayed on a group management page
- 8. Added an option to enable WAN alarms at a network level
- 9. A limited number of characters for Router Name added
- 10. Support for the 'Separate Account for ADSL' TR-069 parameter
- 11. Support for the Global parameter to enable Periodic Inform Settings forcefully
- 12. The REST API Wholesale Wizard can be created without expire date
- 13. Updates to the option names for PhysicalType on the Parameter Tree page
- 14. Change the MySQL DB backup permissions and the corresponding ACS directory
- 15. A new user role can be created or edited to allow adding networks and changing device names
- 16. The .zip and .rst files are removed after downloading new firmware files from DrayTek FTP
- 17. Error-proof mechanism added for Captive Portal Detection in Hotspot Profile
- 18. 'Bind to WAN' tab added into [VPN] > [Remote Access Control]
- 19. MSS can be configured in [Configuration] > [VPN PPP General Setup] and [IPsec General Setup]
- 20. The simple report output will contain the device name, quantity of the devices, and their firmware version
- 21. The search option added to list firmware files on the firmware upgrade jobs page
- 22. Apply to WiFi setting fields added for MDM in AP Profile
- 23. The CPE dashboard can now include the SIM 1 & 2 ICCID information
- 24. The 'ax' 5GHz settings for AP profiles are now supported
- 25. Fix for a display issue with updating the CPE device name (Vigor167)
- 26. The Apply Access List to Ping button was not clickable
- 27. Fix for displaying the system uptime (Vigor167)
- 28. The saving of the management settings without a reboot message was improved
- 29. A fix to an issue with a device being offline when there was an 'interface lost connection' alarm
- 30. Fixed an issue with a network name duplicate detection mechanism when Unicode characters were used
- 31. Fixed an issue of disconnection for Switches and APs after changing the connection mode from DHCP to Static IP
- 32. Improvements to the Let's Encrypt domain verification mechanism
- 33. In some circumstances the alarm log did not working with the global mail server
- 34. A completed DB backup process could end up with a "Delete Logs Failed" error message
- 35. The Group administrator user role had the API access option missing
- 36. Fixed an issue of changing the user account settings with the privilege of Standard user
- 37. The Standard user can view the license information page
- 38. Fixed the login failure issue occurring after upgrading the VigorACS from 3.2.1 to the latest version

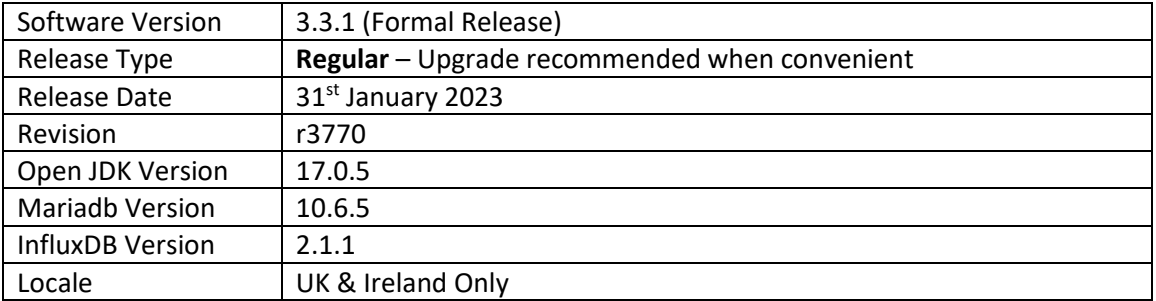

To learn more about the features and capabilities of VigorACS, see this page: <https://www.draytek.co.uk/products/management>

#### **Supported Models and Firmware Versions**

For a full model support list, as well as VigorACS Server requirements, visit this URL: <https://www.draytek.co.uk/products/business/vigoracs-3#compatibility>

# **New Features**

- 1. Chatbot and notification options are now supported
- 2. Phase II of the SD-WAN WUI implemented
- 3. Support for PIN as the hotspot login method
- 4. Support for Let's Encrypt certificate

- 1. New fields added for setting domain name for remote node (VPN)
- 2. Java package changed LTS build version
- 3. Upgrade to WildFly 25.0.1
- 4. Upgrade to MariaDB 10.6.5
- 5. Upgrade to InfluxDB 2.1.1
- 6. System stability improvements
- 7. Improvements to the station list format for 2.4G/5G
- 8. Improvements to the naming convention so that they are consistent with VigorAPs
- 9. Changing permission of MySQL DB backup and ACS relevant directory is now allowed
- 10. The REST API WholesaleWizard accepts changes without changing specifying the expiry date
- 11. Dragging Roles within the page of [User] > [Function Management] is forbidden
- 12. Fixed some issues related to QoS rules
- 13. Improvements to the mechanism responsible for modifying the IKEv2 L2L VPN profiles
- 14. The DrayTek FTP and VigorACS did not working in some circumstances
- 15. Fixed an issue with the display of the .csv report files
- 16. Some users allowed to use API could not access the WUI
- 17. Fixed an issue with displaying duplicate menu items [Applications]
- 18. Fixed an issue of session timeout error
- 19. Group object selection settings could not be displayed properly
- 20. Improvements to unclear VPN related to VPN Wizard and VPN Config
- 21. Improvements to OOBE where email address could not be saved in a user profile
- 22. Leaflet maps did not display CPEs on the dashboard
- 23. Operators could not edit VPN profiles
- 24. Improvements to the parameter values that are set for global provisioning XML profiles
- 25. VigorACS could not identify some of the CPEs (e.g., Vigor167, VigorSwitch P1282/G1282)
- 26. VigorACS could not add an AP/Switch while there was a 0.5 node left
- 27. Leaflet Maps displayed incorrect locations for some networks or devices
- 28. The device and network tree could generate errors after adding new CPEs
- 29. Improvements of the foolproof design of Specify Remote VPN Gateway with Peer/Local ID for IPsec VPN
- 30. Networks could disappear in WUI when the database backup process was completed
- 31. Fixed an issue with changing the TR069 "Periodic Inform" and CEP Username/Password
- 32. Fixed an issue with the device name shown as "1" in the device tree when a modifying device name was set to "Switch 1"
- 33. Fixed an issue with viewing the monitoring/WAN data usage on the newly added SDWAN network routers
- 34. Resolved an issue with displaying the front panel of the Vigor router (e.g., Vigor2866ax) on the CPE dashboard
- 35. The CPE firmware upgrade process could fail if the firmware file was located in the user group's name containing "&" character

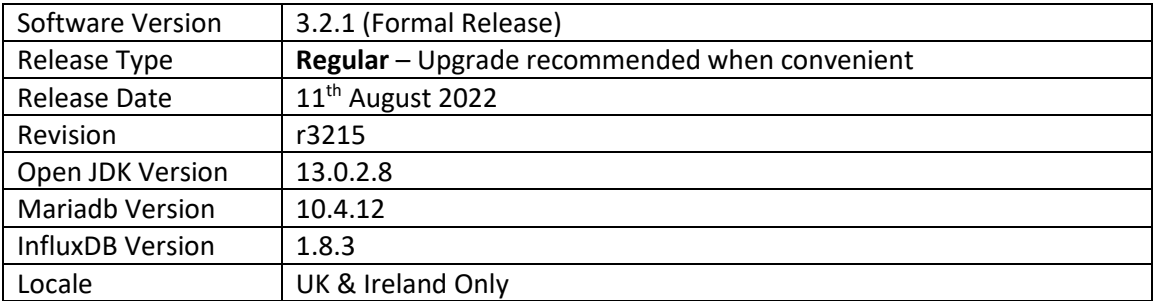

To learn more about the features and capabilities of VigorACS, see this page: <https://www.draytek.co.uk/products/management>

## **Supported Models and Firmware Versions**

For a full model support list, as well as VigorACS Server requirements, visit this URL: <https://www.draytek.co.uk/products/business/vigoracs-3#compatibility>

# **New Features**

1. Support reporting VigorACS server licence usage to MyVigor

#### **Improvements**

- 1. Fixed an issue where opening User Management and Network Group pages could take longer in some circumstances
- 2. Fixed an issue with parameters mixture with irrelevant values after editing a parameter in a global provisioning profile

#### **Known Issues**

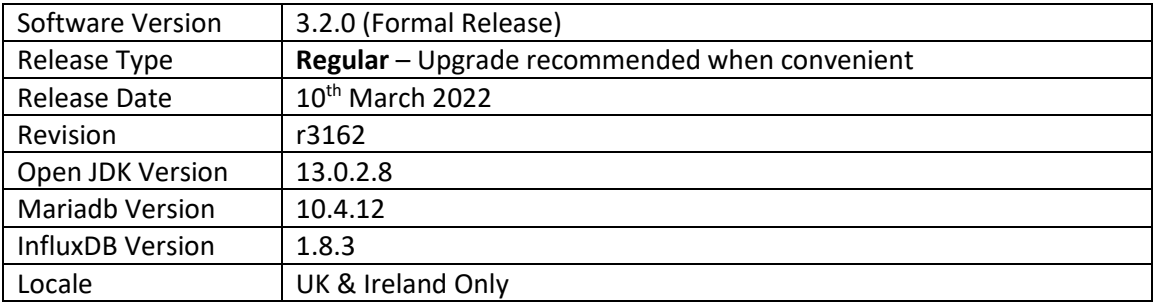

To learn more about the features and capabilities of VigorACS, see this page: <https://www.draytek.co.uk/products/management>

## **Supported Models and Firmware Versions**

For a full model support list, as well as VigorACS Server requirements, visit this URL: <https://www.draytek.co.uk/products/business/vigoracs-3#compatibility>

## **New Features**

- 1. Leaflet / OpenStreetMap added as an alternative provider for map display. Select this from [System] > [System Parameter] with the "MapServiceProvider" setting
- 2. New Out of Box Experience (OOBE) feature added to aid in initial setup for new users
- 3. Support for InfluxDB Backup and Restoration. Contact support for details
- 4. Support for "Forgot password…" feature. Toggle on/off from [System] > [System Parameter] list with the "EnableUsermailValidation" variable
- 5. Support for XMPP server (required to be set up by the user additionally)

- 1. Parameter List table can now be sorted on the Global Parameter page
- 2. Added a new user role: Commissioning User. This user role can create new networks and view SD-WAN settings but cannot modify SD-WAN settings.
- 3. Increased SMTP password max length up to 256 characters
- 4. The "Enable API Service" option can now be enabled to users authenticated externally
- 5. Added new option "VPN server" for VPN brute force protection
- 6. Added support for hostnames in the remote management access list
- 7. Option to "Delete with wholesale" added to [User] > [Group Management] to delete all Networks, Devices and Users from the selected User group
- 8. Changed the file manager's DrayTek FTP protocol from HTTP to HTTPS
- 9. Added new VPN settings field for [VPN] > [SSL VPN General Setup]
- 10. Support to adjust the date and time fields for dark theme in creating a new report task
- 11. Root Network will be invisible if login to VigorACS with the role of Group Admin/wholesale users
- 12. The option, All, is hidden for Keep Files, Maintenance] > [Scheduled Backup] > [Backup Settings Profile
- 13. Added a new parameter (ShowRootNetworkGraphicStatistics) to display/close the statistics and graphs on Root Network. Default value is turned off
- 14. Fixed a display issue for the device tree on some specific pages
- 15. Fixed an issue with TR-069 parameter used in report task
- 16. Fixed an issue with registering a new device to VigorACS
- 17. Fixed an issue with support .cloud domains in some fields
- 18. Fixed an issue with displaying overall Cellular Data Usage
- 19. Fixed an issue with setting the secret with hexadecimal digits
- 20. Fixed an issue with wrong message displayed after closing install.sh script
- 21. Resolved an issue with creating new users by using Wholesale Wizard
- 22. Improved handling of downloading files from DrayTek FTP to Public Area
- 23. Fixed an issue with selecting / unselecting multiple database backup files
- 24. Fixed an issue with modifying Objects on NAT rules, Global Provisioning
- 25. Fixed an issue with displaying the model panel of Vigor2926L on the Dashboard
- 26. Fixed an issue with registering a user, created by using Wholesale Wizard, to the network
- 27. Improved uploading of files to the PublicArea Group in [Maintenance] > [File Manager]
- 28. Corrected display issue for devices and networks in tree view, when adding new devices
- 29. An issue with Standard user got 'Session Expired' message when trying to delete CPE in (CloudACS)
- 30. Fixed creation of TR-069 database during ACS installation where MySQL password contained an "&" character
- 31. Improved handling of RADIUS Confirm Shared Secret configuration longer than 11 characters
- 32. Resolved issue registering CPE in network when user was created via the Wholesale Wizard
- 33. Improved status message displayed when enabling "Disable TR-069 configuration changes from CPE UI"
- 34. Add columns of the following settings for certain device (CPE) on VigorACS:
	- a. [Bandwidth Management] > [Quality of Service], [Hardware QoS]
	- b. [Bandwidth Management] > [Bandwidth Limit], [APP]
	- c. [Configuration] > [Wireless LAN (2.4/5GHz)] > [Access Control, Comment
	- d. [Configuration] > [Wireless LAN (2.4/5GHz)] > [Station Control List], Reset/Cancel button
	- e. [Firewall] > [Filter Rules] > Direction, WAN -> Localhost
	- f. [LAN] > [General Setup] > [IPv6], IPv6 Address Random Allocation
	- g. [System Maintenance] > [Netflow]
	- h. [System Maintenance] > [Webhook]
	- i. [WAN] > [Internet Access], Fallback account
	- j. [Wireless LAN (2.4GHz/5GHz)] > [AP Discovery] > [Statistics]
	- k. [Wireless LAN (5GHz)] > [AP Discovery] > [Add to WDS Settings]

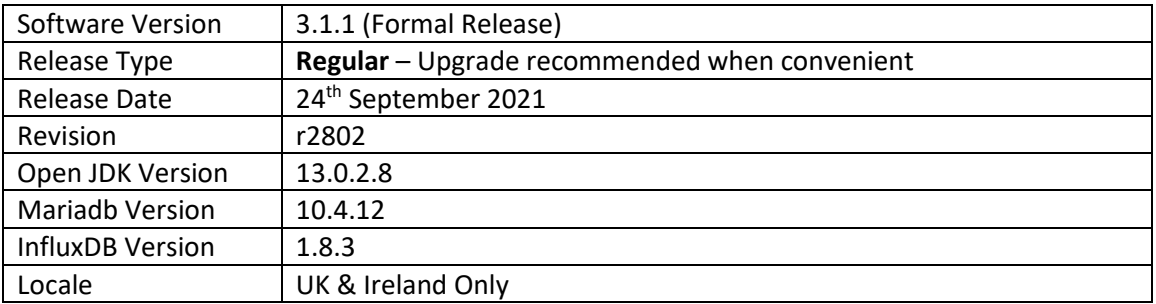

To learn more about the features and capabilities of VigorACS, see this page: <https://www.draytek.co.uk/products/management>

# **Supported Models and Firmware Versions**

For a full model support list, as well as VigorACS Server requirements, visit this URL: <https://www.draytek.co.uk/products/business/vigoracs-3#compatibility>

#### **New Features**

- Support for auto-sync of CPE WUI (Web User Interface)
- Added support for Netflow

# **Improvements**

(None)

# **Known Issues**

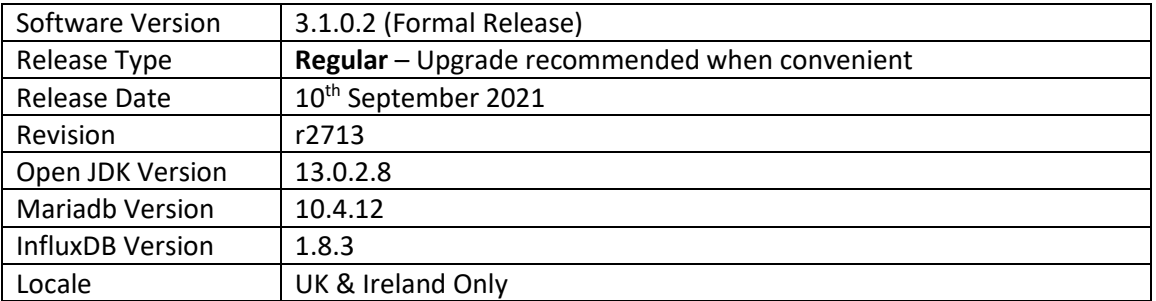

For a full model support list, as well as VigorACS Server requirements, visit this URL: <https://www.draytek.co.uk/products/business/vigoracs-3#compatibility>

## **New Features**

(None)

#### **Improvements**

• Resolved an issue with restoring a configuration through an HTTPS URL

# **Known Issues**

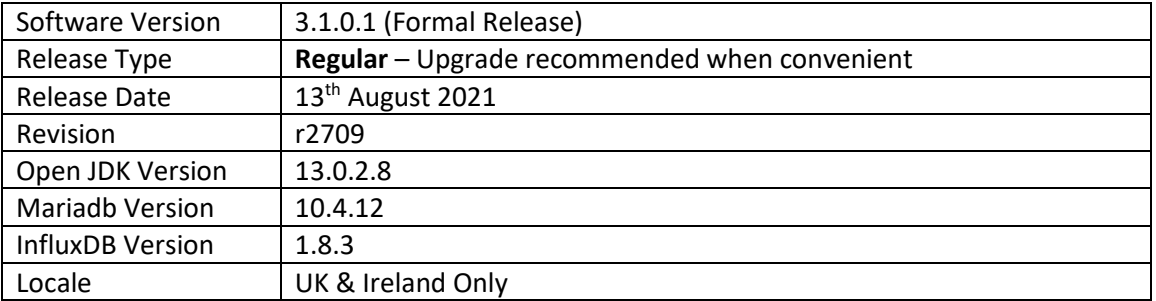

For a full model support list, as well as VigorACS Server requirements, visit this URL: <https://www.draytek.co.uk/products/business/vigoracs-3#compatibility>

## **New Features**

(None)

## **Improvements**

- Improvement: Removed the default HTTP Server header.
- Resolved an issue with saving WAN1 config settings with the Vigor2860
- Corrected failure to complete scheduled configuration backup for VigorAP
- Opening more than two router pages in different tabs in any browser caused a display issue
- Save button was missing in Two-factor authentication for the operator and view-only users
- Resolved an error message of "Connection Timeout" appearing while file uploading manually via [Maintenance] > [File Manager]

#### **Known Issues**

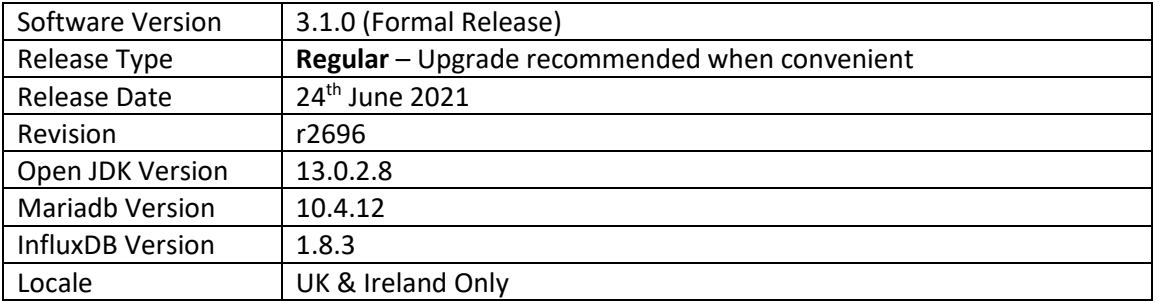

For a full model support list, as well as VigorACS Server requirements, visit this URL: <https://www.draytek.co.uk/products/business/vigoracs-3#compatibility>

## **New Features**

- Added new menu options for:
	- o Loopback Interface
	- o RADIUS Request Interval
	- o Failback to Local Authentication for TACACS+ server
	- o Secondary server for ACS/STUN/Syslog/TACACS service
	- o Ping/traceroute diagnostics rights for the View-Only Operator
	- o Auto-logout preferences for users

- Support to change user settings for Group Administrator accounts
- REST service can now be run with a different port number
- Improved the GET methods to obtain data based on selected UserID for REST service
- An e-mail alert will include Note1 and Note2 information of CPE
- The settings menu can be closed by clicking anywhere on the screen
- Added IP Group type and IP Group selections to LAN Access List
- Added "Show Google Maps" to the function management
- Auto Refresh option added to the [Monitoring] > [Devices] page
- Changed the authority limitation for User Group and User Role for VigorACS Cloud.
- Provide options in the installation to let users configure how the server log will be stored
- Added username/password criteria and complexity for improving the network security
- Hide version number and Network ID for all user levels except System admin, for Cloud users
- Added Network Name column for LTE Quota Alarm on the [Monitoring] > [Alarm] page
- Disable modifications to the public area for all user levels except sys administration
- Added notifications for APP Enforcement, UCF, WCF, DNS Filter web pages in [Configuration] > [Firewall]
- Add SSH Login/SSH Command types for displaying as Type on [Monitoring] > [Logs] > [CPE Notify]
- Resolved a problem with Two-factor authentication
- Resolved an issue with configuring CPE WAN physical mode and access mode
- Corrected an issue with starting VigorACS service from "vigoracs.sh"
- Corrected an issue with searching for devices with a hyphen '-' in the name
- A CPE could incorrectly be moved to the root network without permission
- Improved the auto-refresh function on the Dashboard
- Resolved issues with VigorACS management of some QoS configurations and Firewall configurations
- Resolved an issue with restarting CPE based on the provisions sent by VigorACS
- Corrected an issue with adding new networks with matching the minimum criteria
- Setting open port WAN interface could send the wrong value in some circumstances
- The "Connection Timeout" message's Retry button did not work correctly
- Resolved WAN interface display issue on [Configuration] > [WAN] > [Internet Access]
- Improved sorting of devices based on the "Last Modified" column in File Manager
- Resolved issues relating to [Configuration] > [VPN] > [Remote Dial-in User] including:
	- o VPN Type settings for Allowed Dial-In Type
	- o Position offset for the button of Set to Factory Default

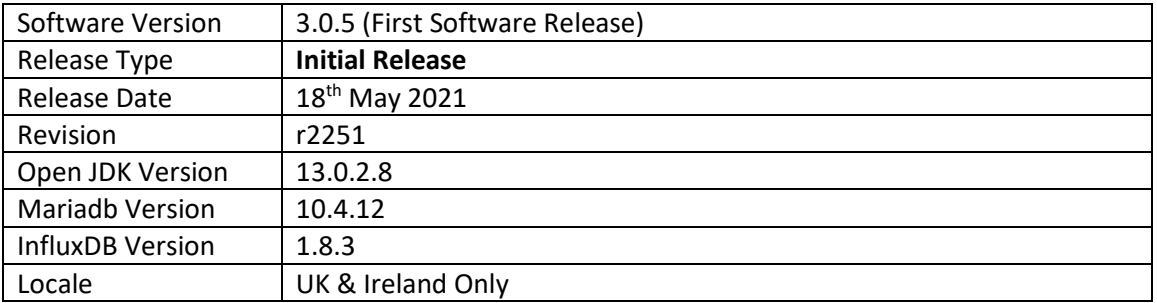

For a full model support list, as well as VigorACS Server requirements, visit this URL: <https://www.draytek.co.uk/products/business/vigoracs-3#compatibility>

## **New Features**

(None)

## **Improvements**

(None)

# **Known Issues**

(None)

**First Release of VigorACS 3**

**[END OF FILE]**